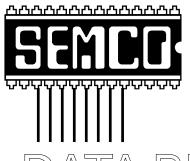

# Official Newsletter SouthEastern Michigan Computer Organization

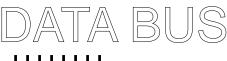

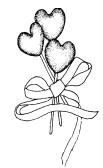

**ELECTION RESULTS** Page 3

Volume 24

MEETINGS SCHEDULE

### **FEBRUARY 1999**

### Number 2

### **IN THIS ISSUE**

|                                                                      | •   |
|----------------------------------------------------------------------|-----|
| STRAIGHT FORWARD from the President                                  | 3   |
| Board, General Meeting Minutes5-                                     | 8   |
| SIGS-IBM, Intermediate, Advanced, Database; Novice Group             | 8   |
| SIG-INTERNET, SIG-Database9, 1                                       | 0   |
| SIG-Macintosh/Performa/PowerMAC/PowerBook1                           | 0   |
| GURU, a Must Have, by Phyllis Evans1                                 | 2   |
| M.S. Office Application License Conflicts, by Jean Blievernicht 1    | 2   |
| SEMCO Online Discussion 1                                            | 3   |
| Big Deals, by Bob (the Cheapskate) Click1                            | 3   |
| On The Horizon, Win95 Tuneup Part 3, by Ron Murawski1                | 6   |
| Stopping Spam: More Important Than You Think, by Ken Fermoyle 2      | 0   |
| Upgrades Make Sense Part 3, adding drive storage space, Fermoyle 2   | 1:1 |
| Problems Afflict Some UDMA Hard Drives, by Ken Fermoyle              | 3   |
| Mac Basics, When to Panic, compiled by Walter Minkel2                | 4   |
| MacWorld Daily Tips, Hits & Tips, by Chris Breen2                    | 8   |
| Tim's Top Tips, by Tim Thomas3                                       | 2   |
| FrontPage 97, web Publishing, by Ken Fermoyle3                       | 3   |
| Resource Persons 3                                                   | 5   |
| DATA BUS Deadline (10th day after meeting); Calendar Of Events 36, 3 | 7   |
| SEMCO BULLETIN BOARD "AD"3                                           | 8   |
| MAP, OAKLAND UNIVERSITY, ROCHESTER3                                  | 9   |

#### SEMCO OFFICERS

| President      | Steve Yuhasz     | (734) 953-3794       |
|----------------|------------------|----------------------|
| Vice President | Tim Mauro-Vetter | (248) 634-8924 (eve) |
| Secretary      | Pat Kreiling     | (248) 338-3834 (day) |
| Treasurer      | Roger Gay        | (248) 641-8245       |

#### **NEWSLETTER STAFF**

Editor Beth Fordyce (248) 626-5105
Editorial Assistants: Phyllis Evans (313) 532-3634; Bob Clyne (810) 387-3101
Publisher Phil "Vic" Charns (248) 398-4465
Calendar—Other Groups Tim Mauro-Vetter tm31@chrysler.com

### SIG (SPECIAL INTEREST GROUP) CHAIRPERSONS

| SIG-INTERNET Home:248/544-8987(eve) | Brian Brodsky     | (248) 395-0001,ext 228 |
|-------------------------------------|-------------------|------------------------|
| SIG-IBM: CoChairman                 | Tom Callow        | (248) 642-1920 (9-5)   |
| CoChairman                          | Warner Mach       | (313) 326-0733         |
| SIG-IBM INTERMEDIATE                | Tom Callow        | (248) 642-1920 (9-5)   |
| SIG-ADVANCED                        | Franz Breidenich  | (248) 398-3359         |
| SIG-DATABASE                        | Larry Grupido     | (810) 664-1777 ext 151 |
| NOVICE-IBM GROUP                    | Rotating Chairmen |                        |
| APPLE: SIG-MAC: Chrmn               | Harold Balmer     | (248) 682-2335         |
| Apple Ambassador                    | Harold Balmer     | (248) 682-2335         |
| Technical Assistant                 | Phyllis Evans     | (313) 532-3634         |

The SouthEastern Michigan Computer Organization (SEMCO) is a non-profit group dedicated to providing information, education and a forum to computer users (professional and amateur) and other interested individuals. Membership in SEMCO is open to all individuals 18 years or older. Persons under 18 years may become members through the sponsorship of a parent or guardian. Dues \$25/year include monthly DATA BUS, access to SEMCO's Message Service, and free personal ads.

All SEMCO correspondence should be addressed to SEMCO - P.O. Box 707 - Bloomfield Hills, MI 48303-0707

Web site: http://www.semco.org E-mail: semco@oakland.edu

General information: (voice) answering device in Royal Oak (248) 398-7560

DATA BUS is published monthly by SEMCO as its official newsletter. Mail DATA BUS newsletter copy to: Editor, 29823 Fernhill Dr., Farmington Hills, MI 48334; Or e-mail beth\_fordyce@macgroup.org. Editor is responsible for contents and control of the DATA BUS. Materials published herein may be used for non-commercial purposes only, without further permission of SEMCO or the authors. Entire contents copyright ©1999, SEMCO.

SEMCO does not condone in any way the illegal copying of copyrighted computer programs and will not tolerate such practice at any club function.

Your mailing label and membership cards list the month and year your membership expires. A DUES DUE message may appear on the newsletter back cover page two months before your subscription expires. Newsletters will not be sent after the month of expiration. Back issues may not be available. Renew your membership as early as possible to avoid missing any newsletters.

This publication was created using Adobe PageMaker 6.5, donated by Adobe Systems, Inc. Other Macintosh technology used: Apple LaserWriter Select 360 and Performa 6200; Adobe Photoshop LE2.5.1; Microsoft Word 5.1; Iomega ZIP Drive; Epson ES600-C Scanner; Visioneer PaperPort Vx scanner, Casio QV-11 digital camera.

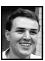

### STRAIGHT FORWARD! from the President Steve Yuhasz

It is 1999 and 2000 is practically here. Is it the beginning of the end or the end of the beginning? In my mind it is neither. The Year 2000 certainly is not the beginning of the 21st Century. For this to have been true. Calendar Creators (no pun there) would have needed to begin their 1st year as 0. Since our current Calendar system did not begin with a year known as zero, 2001 is the beginning of the 21st Century and the 3rd Millennium. Though some claim that our current calendar also has a mistake and that the 21st Century actually began 4 years ago.

In any case, what one must remember is that no matter how one looks at it, (many ancient civilizations look at even the current year differently), a year is what WE make of it. There is not an object or being running around the world with a big numeral two and three zeros behind it that will come to save or haunt your spirit.

So, with this in mind, I must say that it does help us mere mortals to mark our lives by using some system of measurement—something that humankind has created. So, I have thus defined a slogan, "SEMCO: A Community Organization Helping People for the 21st Century and Beyond." This catchy phrase is meant to get one's attention, but is also meant to state that I believe SEMCO

"Few plan to fail, even fewer plan to succeed." Anonymous, from APCUG/ Reports, January 1999

### **ELECTION RESULTS**

**President:** 

Steve Yuhasz 28 Vice President:

Tim Mauro-Vetter 23 Bob Clyne (Write-in) 4

Jerry Comptois (Write-in) 1

**Secretary:** 

Pat Kreiling 28

Treasurer:

re-elected

Roger Gay 28

**SIG ELECTIONS** 

Tom Callow & Warner Mach

### SEMCO MEETINGS Sunday, February 10, 1999

Board Meeting 12:00pm General Meeting 1:30pm SIGS IBM/MAC Mtgs 1:45pm Social Period 3:15pm IBM Novice Group 3:45pm

SIG-IBM Intermediate 3:45pm

m '

SIG-IBM Intermediate: Tom Callow elected

SIG-IBM Co-Chairmen:

CIC Advanced:

SIG-Advanced:

Franz Breidenich re-elected

will help countless generations of people to come. So what is SEMCO and who will do that? You and I are SEMCO and you and I will do that by helping one another help our fellow brothers and sisters in the southeastern Michigan Area. If one thinks globally and acts locally, it is a good way to start such a partnership for tomorrow.

More succinctly, what are the ways in which we can remain focused and make our dreams a reality?

We can remain focused first through our goals. Increasing membership is our number one priority, but it is not simply to add members for the sake of numbers. This would be as silly as fearing my fictitious number 2 beast with three zeros following behind it chasing you around the block on December 31st. No, rather we must give meaning to membership by "Telling 'Em About SEMCO!" What do we tell them?

- We tell them about the great DATA BUS Newsletter that Beth Fordyce puts together each month with great articles submitted by volunteers such as Betty MacKenzie and Art Laramie.
- We tell them about the "solutions given" during SIG-IBM's Question and Answer period from your fellow SEMCO MEMBERS that would have otherwise taken numerous frustrating hours and expensive phone calls to rectify through various vendors.
- We tell them about the great computer news briefs that Tom Callow gives us each month in SIG-IBM that would have otherwise taken many hours of time to find from your local reading source and still may have missed. (Also, less I forget to mention, Tom is nearly burning himself out

- each month trying to find presenters and putting on presentations by himself.)
- We tell them about the generous volunteers such as Dawn Sanzi a new member (imagine that!) who brought Bread, Butter, & Spinach Dip; Leslie Terner who brought Cake & Cookies; Roland Maki who brought Cupcakes & Fruit Bars; Bob McCall who brought Donuts & Muffins; Newsletter Editor Beth Fordyce who brought cheese; Secretary Pat Kreiling who brought cheese logs & crackers; and last but not least Pat McCabe who brought Nut bread in January, all to make your SEMCO Sunday bright during our Social Period.
- We tell them about our SIG-Database group that has many experts in the field of record keeping who could enlighten anyone with the group's leader, Larry Grupido, who puts a lot of time and effort into this SIG.
- We tell them about SIG-Macintosh—a group that does not take their computers as just another appliance and has members such as Tim Mauro-Vetter who brings his own iMac Computer in from home to share with members, and Harold Balmer who has given so much of his time presenting for this group and is now the group's leader.
- We tell them about Vic Charns who never asks for anything, but always gives of himself to make sure that the DATA BUS gets to YOUR house on time, sometimes personal delivery.
- We tell them about SIG-Internet, the SIG that has its own devoted leader, Brian Brodsky who, since almost its inception, has been unselfishly doing presentations himself EVERY month about a different Internet Topic.

• We tell them about people like Tim Mauro-Vetter who ran for Vice President of SEMCO when called upon and never gave it a second thought. Congratulations to TIM!!!!

Most of all, tell them that we are here and that WE WANT them to JOIN our GROUP. If each one of us brings just one new member to our group, we will double in size

Won't you help do your part to "Tell Em About SEMCO"? Convince at least one person in life to join this year and we will increase membership by 100% by 2000 !!!!!!! Not only that, but for every new member you bring into the group, you will get an additional month of free membership in SEMCO!

So, tell everyone about SEMCO!! Until next month, keep looking Straight Forward!

P.S. Pop Quiz: Can you name the 4 SEMCO Goals? You never know when your President might ask you! INCREASE MEMBERSHIP by 100% by 2000, BE THE PREMIER INTERNET USER GROUP in the Detroit Area, help with COMMUNITY SERVICE, and ATTAIN 501(c)(3) status.

Also, be on the look-out for volunteer opportunities and rewards this year. I'm sure the board will be giving out vouchers for free raffle tickets or \$1 off of membership to those members that help out at upcoming events such as the May 18-19, 1999 Novi Expo Show. √

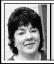

### BOARD MEETING 1/10/99 Pat Kreiling

The meeting was called to order by President Steve Yuhasz at 12:03pm. **Present:** President Steve Yuhasz, Vice President Jerry Comptois, Treasurer Roger Gay, Secretary Pat Kreiling, DATA BUS Editor Beth Fordyce, SIG-IBM Co-Chairman Warner Mach, SIG-Intermediate chairman Tom Callow, SIG-Advanced Chairman Franz Breidenich, SIG-Internet Chairman Brian Brodsky, SIG-MAC Chairman Harold Balmer. President's Message: Steve Yuhasz discussed his proposed goals for SEMCO and would like us to get back on the path to achieving those goals.

**Treasury:** Roger Gay reported a balance on hand of \$3129.10. The December membership is 164. The 1998 budget was submitted. Tom Callow moved that the budget be approved as submitted. The motion carried. Tom Callow moved that we reinstate last year's audit committee. The motion carried.

**Newsletter:** The deadline for January is the 20th. The resource list has been updated. It was suggested that Hardware-DOS be changed to Hardware-IBM Clone.

SIG-IBM: This month's topic will be voice recognition programs. Tom Callow will be the presenter. He will demonstrate three different programs. February's program may be Jack Lockman doing a presentation on investing on the Internet.

**SIG-IBM Novice:** Harold Balmer will host today's session. Steve Yuhasz will host February.

**SIG-IBM Intermediate:** Tom Callow will do a presentation on ACT.

**SIG-Mac:** This month's meeting will be on iMac. February's topic will be networking.

**SIG-Advanced:** The December meeting had 7 people in attendance. Franz Breidenich was re-elected as chairman. The meeting is held on the first Monday of each month.

**SIG Internet:** This month's topic will be Forte Agent reader. February's topic will be bookmark utilities. There will be no March meeting due to a previous commitment for the library room.

**SIG-Database:** The group has a new location. Please see the map in the DATA BUS.

**Discussion Area:** The discussion area on the web page is up and running. Due to some changes if you have this area book marked you will need to change it.

**Volunteer Opportunities:** A backup refreshment person is needed in case Warner and Steve don't make it.

Jerry and Meine will continue as greeters. New nametags need to be purchased.

We still need someone to chair the Novi Expo Show event. The dates are May 18 and 19.

Two volunteers are needed to help Tom Callow with his February 17 presentation at the Macomb Library. The Macomb Library is located at M59 and Garfield.

**Internet Committee:** The next meeting will be at Brian Brodsky's workplace on January 25 at 7pm.

### **NEW BUSINESS**

Tom Callow will do a program for Jack Lockman's investor group on January 23.

Steve Yuhasz will contact John Tatum regarding the 501(c)(3) effort this month.

The 1999 SEMCO Board and Volunteers Dinner has been postponed due to inclement weather. It is rescheduled for January 23 at Beth Fordyce's house.

Tom Callow reported that everything is in place for today's elections.

Steve Yuhasz suggested that we become involved in some more community activities. Working with schools, retirement communities, and home schools were suggested. We will investigate the possibilities and have a further discussion when more information is gathered.

The meeting was adjourned at 1pm.  $\sqrt{\phantom{a}}$ 

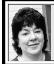

### BOARD MEETING 12/12/98 Pat Kreiling

The meeting was called to order by President Steve Yuhasz.

Present: President Steve Yuhasz, Vice President Jerry Comptois, Treasurer Roger Gay, Secretary Pat Kreiling, DATA BUS Editor Beth Fordyce, SIG-Internet Chairman Brian Brodsky, SIG-IBM Co-Chairman Warner Mach, Intermediate chairman Tom Callow, SIG-Advanced Chairman Franz Breidenich, SIG-MAC Chairman Harold Balmer, Past President Bob Clyne.

**Treasury:** Roger Gay reported a balance on hand of \$2858.90. The December membership status is 166. **SIG-IBM:** Tom Callow will be doing a demonstration of Partition Magic from PowerQuest. Mr. Callow is still

waiting to hear from Microsoft regarding a future presentation.

**IBM Novice Group:** Bob Clyne will be the host of the January meeting and Franz Breidenich will host the February meeting.

**SIG-Mac:** Harold Balmer reported that upcoming presentations would be iMac and networking.

SIG-Advanced: Chairman Franz
Breidenich reported that 10 people
attended the multi-topic meeting.
SIG-Internet: Chairman Brian
Brodsky discussed the decline in
attendance. The next meeting topic
will be favorite Internet sites. President Steve Yuhasz suggested that we
utilize the Internet in everything we
do. Some concrete items for our web
site are videotapes of meetings and
library presentations, the PCTALK
interview, and Bill Gates Microsoft
Pics. It was also suggested the Internet
site be made accessible to all.

**SIG-Database:** No report at this time. **Social Hour:** This continues to be a great success due to the generous contributions of so many members.

**Discussion Area:** Bob Clyne reported that a few registrations have been lost during the transfer to our new site, but in general things are going well.

**Volunteer Opportunities:** The following opportunities are still open:

- Backup refreshment person
- Greeters
- May 1999 Novi Expo Show volun teers needed
- Volunteers to help Tom Callow at the February 16 presentation at the Macomb Library

#### **NEW BUSINESS**

Roger Gay moved that we form a **nominating committee** with Bob Clyne as chairman. Brian Brodsky

moved to amend the motion replacing Bob Clyne with Tom Callow as chairman. The amended motion passed.

The Internet Committee will meet at Brian Brodsky's workplace in January.

The next stop in the **SEMCO Library Circle tour** will be the Macomb Library on February 16, 1999. Birmingham, Farmington Hills, and Auburn Hills are all possible future sites.

The **501(c)(3)** effort is continuing with the help of John Tatum and Bob Costello.

The 1999 **SEMCO Board and Volunteers Dinner** will be held at Beth Fordyce's house on January 2.

The meeting adjourned at 1:00pm.

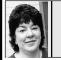

### GENERAL MEETING 12/12/98 Pat Kreiling

The SEMCO general meeting was called to order by President Steve Yuhasz at 1:30pm. He opened the floor for nominations of officers. The following nominations were made and accepted:

**Treasurer:** Roger Gay **Secretary:** Pat Kreiling

Vice President: Tim Mauro-Vetter

**President:** Steve Yuhasz

Ballots will be prepared and distributed by Tom Callow and Beth Fordyce.

President Steve Yuhasz thanked everyone for their volunteer work and reminded all members to Tell 'em about SEMCO!!!

The meeting was adjourned at 1:45pm.  $\sqrt{\phantom{0}}$ 

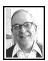

### GENERAL MEETING 1/10/99

by Dr. Wm. Agnew

President Steve Yuhasz opened the meeting at 1:30pm with 35 members present and welcomed one new member who had just signed up. The current membership is 165.

He announced that the Volunteers Dinner had been postponed from January 2 to January 23 because of the snowstorm. He also said that additional volunteers are still needed: a backup refreshment coordinator, greeters for the Sunday meetings, a new lead organizer for the Novi Expo Show, and two helpers for Tom Callow's presentation at the Macomb Public Library on February 16. Tom will be doing his "Dissecting a Computer" presentation.

Steve said that one of the goals of SEMCO is to help the community with computer matters, and that he especially wanted to assist people in the community to get connected to the internet. Thus he would like to hear from members any opportunities to help organizations like schools to do this. One suggestion came from the audience immediately.

The meeting was adjourned at 1:43 pm.  $\sqrt{\phantom{a}}$ 

### **IBM & COMPATIBLES**

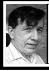

SIG-IBM 1/10/99 Tom Callow Warner Mach

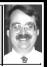

#### **NEXT MEETING TOPIC:**

Tom Callow to demo how to create your own personal network to connect your PCs at home using Windows 95 or Windows 98.

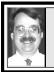

SIG-IBM INTERMEDIATE 1/10/99 Tom Callow

**NEXT MEETING TOPIC:** Faxing with your computer. Chairman Tom Callow to demo how to use your computer and faxmodem to send and receive faxes..

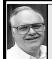

### SIG-ADVANCED 1/4/99 Franz Breidenich

The January 4, 1999 meeting started with the election of the chairperson of the SIG for the year 1999. Franz Breidenich was reelected.

We then had our usual wide-range discussion on many different topics, not all computer related.

Due to poor weather conditions only 7 people attended, but one of those faces belonged to Roger Gay who was in the hospital two days earlier.

The next meeting will be held February 1, 1999 at 6:45pm at the Troy Public Library.  $\sqrt{\phantom{a}}$ 

### NOVICE-IBM GROUP 1/10/99

**Rotating Volunteer Chairperson** 

### **NEXT MEETING:**

Leader: Franz Briedenich O&A, member-directed discussion.

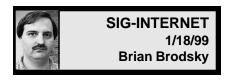

First on the agenda was the discussion of future meeting topics. In February Brian will demonstrate bookmark utility(s); there will not be a meeting in March because of a Library scheduling conflict. A question and answer session was next.

The group had their annual election for chairman. Brian Brodsky was reelected.

Brian began his discussion of Forte Agent newsreader. Forte's web site URL is <a href="http://www.forteinc.com.">http://www.forteinc.com.</a>
Forte has a freeware package called Free Agent. Forte Agent is \$29 for the electronic version or \$40 + \$5 shipping for the shrink wrapped version.

Forte Agent has the following features that are not found in Free Agent: user defined folders; spellchecker; kill and watch lists; more search capabilities; sorts and filters; mime support; cross-post management; launch URLs; and customizable toolbars.

Brian demonstrated how to set up the program. Agent has 3 panes: a group list; a message list and the current message. You can also make any of these panes full sized. Brian went online and refreshed the group list of over 33,000. The group searched the group list by using the find and find next tool buttons. They also subscribed to groups of interest by selecting the group and using the subscribe tool button. After, the group list was limited to just the subscribed groups by using the Group... Show Groups and Folders... Subscribed Groups and Folders.

Then, Brian got the headers in the subscribed groups using the corresponding tool button. After you have the headers you can retrieve and read a message by just double clicking a header. You can also select the headers and press the Mark for Retrieval tool button in all of the groups and then press the Get Marked Message Bodies tool button.

The last thing Brian showed was how to set up the automatic purging properties through the Group...
Default Properties... What to Purge... menu option.

February 15 Meeting Topic: (3rd Monday) Brian will demonstrate bookmark utility(s).

In March, no meeting.

Contact: Brian Brodsky, Res. 248/544-8987 (evenings) or Work 248/395-0001 Ext. 228 for directions/info.

For Tax deductible donations of computers, etc.
See Art Laramie—Rochester Lions Club
Info on Page 35

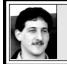

### SIG-DATABASE 1/20/99 Larry Grupido

We will be meeting in the Custom Business Systems offices (a subsidiary of Correll Porvin Associates, CPA).

One of our members, Ed Dolikian, works there and has reserved the next three dates for us in their conference room. A map is below.

Upon entering the building, proceed to the 15th floor. Exit the elevator and turn right, the CPA firm waiting room is straight ahead.

For a map to the location or to be added to the database group mailing list, please send me an e-mail and I will forward the map to you. Our next meeting date is on the third Wednesday of the month, February 17. Larry Grupido, lgrupido@tir.com, (810) 664-1777 ext 151.  $\sqrt{\phantom{0}}$ 

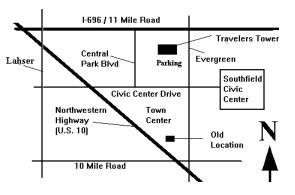

### MACINTOSH, POWERBOOK PERFORMA, POWER MAC

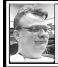

SIG-MAC 1/10/99 Harold Balmer, Chrmn

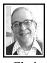

### MACINTOSH MEETING by Dr. Wm. Agnew

Chairman Harold Balmer opened the meeting at 1:45pm with 13 members present. He mentioned that the largest user of Macintosh computers in Michigan is Ameritech, where most are involved with producing the Yellow Pages. He then introduced Tim Mauro-Vetter who demonstrated his iMac computer for the group.

Tim's iMac is a Version B with a G-3, 233 Mgherz processor, 6 Mgs of video RAM, and System 8.5. He said it cost him \$1299, but the price is now down to \$999. He outlined his whole home computer system on a chart, which included the iMac, a Performa 6200, printer, scanner, CD burner, Zip drive, and a hub that networked it all together. With this system it is possible for his two daughters to play games simultaneously on different computers using the same CD in the iMac. Currently, Tim is unable to print from his iMac directly to the printer and must transfer documents to the Performa 6200 before printing. He is looking for a cable adapter that will let him go directly to the printer, and Harold said that if there's not one now there will surely be one soon because all kinds of peripherals and adapters are coming from manufacturers for the iMac. However, it was mentioned that a newer-model used printer might be cheaper than a cable adapter. It was also mentioned that Terry White's MacGroup Detroit is having a swap meet January 24, 10am to 2pm at the Southfield Civic Center Parks & Rec. Auditorium. It costs \$3 to get in, but lots of deals will be available.

Tim pointed out that the scripting function in System 8.5 is very useful, among other things, allowing him to easily back up both his computers at once.

There are some negatives to the iMac that Tim mentioned: The CD disk drive is noisy; the speakers being internal to the computer have some background noise; and the USB ports limit the expandability until more peripherals with USB connection go on the market. The lack of a floppy disk drive doesn't bother Tim because he can always use the drive in the Performa 6200 that is networked to the iMac.

Tim strongly recommended the book *Mac Secrets* which comes with a CD-ROM for \$50. There is a lot of software in the CD in addition to the text of the book. Included are: Can Opener, Graphics Converter, MacLink Plus, Clean Install Assistant, and many other applications. The book lists the specifications for every Mac that has ever been produced, tells about every extension in the Mac system and suggests which can be eliminated and which not, and also how to eliminate duplicates. Teach Text is a common

extension that is installed in duplicate with many different applications. The application Spring Cleaning was mentioned as an application that detects and eliminates non-useful extensions, but Harold said that he'd heard some horror stories about that application, so care should be taken with it. *Mac Secrets* was said to be somewhat advanced over *Mac for Dummies*, but comparable to *The Mac Bible*.

At various times in Tim's presentation his iMac surprised the audience and spoke up spontaneously with vocal comments such as:

"Don't listen to this guy. He doesn't know what he's talking about."

"Help! I'm in this computer and can't get out."

"OK, I've had enough. Shut up." Tim showed how these statements can be recorded for playback at specific times using the Date & Time control panel in System 8.5.

Other tips offered during the meeting were:

Beth: She had trouble trying to install System 8.01 on her 6200CD Performa and went back to her earlier 7.5. She recommended System 8.5 only be used when it comes already installed in a new computer. But someone else had a professional install System 8 on an older computer and it has worked well.

Harold: It is rumored that Apple is working on a G-4 processor still faster than the G-3.

Harold: An external hard drive is the way to go if you need extra storage space.

The meeting ended at 3:43pm with a round of applause in appreciation for Tim Mauro-Vetter's presentation.  $\sqrt{\phantom{a}}$ 

### GURU - A Must Have

by Phyllis Evans

GURU is an acronym. It stands for GUide to Ram Upgrades and it is an application which provides you with information concerning the memory upgrades that are possible for every model of Macintosh that has ever been made. It also includes memory information on all Apple LaserWriter printers and many of the Macintosh clone computers. In addition to RAM information, GURU gives you all sorts of valuable information, including which PRAM battery each computer uses, how many slots are available, cache, ports—you name it, GURU has it. This is a must have for all Mac users.

Cost? Nothing! This is a great piece of freeware distributed by Newer Technology and updated twice a year. It comes under the heading of free advertising for Newer RAM. A copy has been added to our disk library, but you can also download it at: http://www.newerram.com/New\_Folder/guru.html  $\sqrt{\phantom{a}}$ 

#### **FEBRUARY MAC MEETING:**

**1:45pm, Room 168:** Harold Balmer to demo networking in your home or office.

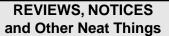

### MS Office Application License Conflicts

Jean Blievernicht

In some instances when you install Microsoft Office Applications and try to run them, you may get a message saying there is "no license for this application." This happened to me when I got a new computer and got Microsoft Office SBE (Word, Excel. Publisher) installed as OEM software. Then I tried to load Access and Power-Point from Office Pro 97. They seemed to install ok, but when I tried to run them, I got the message about not having a license for the application and they wouldn't run. I talked to many people and tried a lot of things, but nothing worked, so I gave up and called Microsoft.

They gave me the name of a file I could download from the Microsoft support web site. I did and it solved the problem very quickly. The file to solve the problem is: AcLicn97.exe which I got from:

ftp://ftp.microsoft.com/softlib/ms/files. The Readme file says you must have the full version of MS Office 97 Pro or MS Access 97 installed on your computer first. I had MS Access 97 installed on another partition and the fix worked. I no longer get the "There is no license" message and Access (and PowerPoint) are now running. The fix is stated to be for Access, but it also worked for PowerPoint for me.

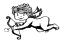

### **SEMCO Online Discussion**

If you are using a browser bookmark to go directly to the SEMCO Online Discussion and you created the bookmark before we moved the Online Discussion host site from Entex to NuTechs, you will need to change the bookmark. A symptom of a bookmark to the old site is that you are prompted for a user name and password immediately on arriving without ever seeing the Online Discussion home page. If you are experiencing this problem, the easiest solution is to delete the old bookmark. go to the SEMCO home page at http:// www.semco.org, follow the link from there to the Online Discussion and the create a new bookmark. You can, of course, just always use the link from the SEMCO home page to the Online Discussion and not bookmark the Online Discussion at all.

Remember, the Online Discussion is a place to ask questions, relate your experiences, advertise items for sale, make suggestions for meeting topics or for the improvement of SEMCO, etc. Most questions posted get answered, although there are exceptions when no one has a clue as to the answer. Sometimes questions asked at meetings that could not be answered at the meeting are answered on the Online Discussion. If you have a problem with or question about the Online Discussion, e-mail me at clyne@mich.com or phone me at (810) 387-3101. √

### **DEALS COLUMN**

from the Deals Guy Greater Orlando Computer UG by Bob "The Cheapskate" Click

Last month's column was written in such a hurry that a couple of things that escaped proofing were corrected too late for some newsletter deadlines. Sorry if you found either of the mistakes.

There also was a problem with the Ohio Distinctive offer. I had called for permission to reprint the item and was told they would be delighted. When people called to order they were told the price was \$10.00 instead of the \$5.00 in their letter and you needed the original letter, but I didn't see that in my letter. When I called back to check out the problem, I finally talked to the owner who said they would honor any orders at the \$5.00 price if it was submitted via a letter with the name of your user group and the mention of my column. It seems they only take orders by mail or their web site. It will be only 5.00 + S&H using the mail method. Personally, I think they are losing lots of business using the mail method. It's been my experience with deals that a toll-free order number would increase business greatly. As A Reminder: The Media Graphics special offer is still good. Call George Rice or Chris Linney at Media Graphics - phone 1-800-679-6730 (US) or 1-800-598-2037 (US & Canada). The Casady & Greene items are also still good. Call Casady & Greene at 1-800-359-4920 or 1-831-484-9228 and mention this column. The JASC, O'Reilly Publishing and Power Ouest items are ongoing. More on Corel Word Perfect Suite

Magazine: Brian Graham reads my

column in a user group newsletter and here are his own words in response to the column: "I have more good news about the magazine (Word Perfect Suite) to report. But first, some clarifications. You said (in the column), 'I'm still not clear on how the electronic subscription will take shape.'

"The WP Magazine subscription process is identical to most electronic purchases—from the main menu, you are guided to a special, secure environment that keeps your transaction safe. On the purchase screen, you are prompted to enter your name and address to identify you in the WP Magazine subscriber database.

"Next, you enter your credit card number, the expiration date, and a login name and password (with a reminder phrase) to be used when you access the publication. A one-year subscription (currently, the max) is \$19.95, and far less expensive than the original paper subscription. That's as simple as it gets.

"The founder/publisher, Allen Clark, posts a new column from time to time at the website. Check out his latest from the basic editorial soapbox located in cyberspace at: http://www.wpsuitenews.com/emag/members/articles/1998/nov98/nov\_ed.htm."

There you have it from Brian Graham.

### Do You Know Your Way Around?

I reviewed "Precision Mapping" a couple of years ago and presented it for the members at a club meeting one night. It received good comments and in fact, after looking over a couple of other mapping softwares at the next couple of meetings, we liked Precision Mapping best.

In version 3.5, you simply click on where you are and where you want to go latitude/longitude coordinates. Decide the route you want, pick from the shortest, fastest, fewest turns, or set custom priorities.

After all that, click "Calculate" and in a few seconds you'll know exactly how to get there. Text directions show where to turn, how far it is, average speed you'll travel in this segment, and expected arrival time. Click on a text direction and you automatically see a detailed map of the intersection.

Thumbnail maps have text directions underneath. Use "pushpins" to highlight points of interest on your maps with 22 different symbols, each with four different colors. Create up to 209 categories. Hide or show different libraries at once on your maps.

New GPS interface lets you customize the Precision Mapping to fit your needs with simple click-to-pick menus. Unique "Direction-Up" feature automatically rotates your map so your direction of travel is always toward the top of your screen. Works with almost all NMEA GPS receivers, although I'm told it won't work with the GPS receiver that is part of a Delorme package.

There's more, but if this sounds like a winner to you, give Chicago Map a call at 1-800-257-9244 to buy this software for just \$29.99 + \$5.00 S&H in the Continental US. I talked to Chris. If you own a previous version, the upgrade is \$19.99 + \$5.00 S&H. These prices were originally their limited time offer and would have expired by now, but are extended for the col-umn. Mention the Column so they know how you found out. I have not tried the Version 3.5. A bonus also

on the CD is "3D CrunchMan" in 3D with digitized sound and awesome music.

As an aside, version 4.0 is expected around May so you might ask about ordering and waiting for that, or if they would provide a free upgrade when it is introduced. Chris was not sure about what the situation would be at that time.

No More "My Document Filing Only" For Data Files Perhaps new users aren't quite sure what I'm talking about. In Windows 3.x there was no provision for where your data files should go, except often being dumped in with the program files. Not enough user groups teach members about proper HD management, including good ways to store your data files. In other words, if you write a letter in your word processor, where does it go when you save it and close the file?

Windows 95 improved on that a bit by making the "My Documents" folder the default place for all data files and it was up to the user to improve on that if desired. That's probably about as far as the explanation should go since many have their own favorite way to store data files. Ask ten different people and you may get ten different ways to do it.

"File-Ex 98" helps power users with file management and retrieval by automatically adding functionality to the "Open" and "Save As" dialogs of Windows 95/98 applications. The "Auto-enlargement" feature allows more files to be displayed at once, minimizing the need to scroll the window. I wouldn't plan on the enlargement feature for anything else, especially not the size of ... your monitor's screen.

"File-Ex 98" also adds "Favorite Files" lists as well as "Recent Files" and "Recent Folders" lists, directly to the file dialogs. Other additions include file management buttons (for those who forget the right-click functions), a file information line (to avoid switching to details view), and automatically changing to the last directory used.

All in all, the main purpose of this software appears to greatly help with your data file management and retrieval. It sounds like a good item but I have not tried this program.

"File-Ex 98" runs unobtrusively as a small icon in the taskbar tray, or can be hidden entirely. The regular price on this package is \$29.95, but user group members get a 20% discount (\$7.50 off) + \$2.00 S&H. The \$2.00 S&H also applies to Canada, but is \$4.00 in other countries. If you order it on the web, shipping is free in US. Web site is <www.cottonwoodsw.com>. Their phone is 1-913-663-3022 (24 hours a day).

Come On Now, You'll Do My Income Tax For FREE?? You heard right. 2nd Story Software, Inc., a computer software developer based in Marion, Iowa, announces its entry into the personal tax preparation software market by offering a FREE tax product — "TaxACT '98." The tax software is a full-featured alternative to similar tax packages such as TurboTax by Intuit Inc. and TaxCut by Block Financial currently available to consumers. The free product is not limited in any way. Users can prepare, print and file paper or e-file returns with TaxACT '98.

2nd Story Software is taking advantage of the convenient distribution

channel offered by the Internet to market and deliver its product. Consumers can visit the company's web site at <a href="http://www.taxact.com">http://www.taxact.com</a> or at one of many online retail sites to download TaxACT '98 directly to their home computers, and have everything they need to complete their 1998 taxes — all at absolutely no charge.

"TaxACT 98" is available for Windows 95/98, (no mention of Mac but you can check) offering over 80 forms, schedules and worksheets that consumers may need to complete their taxes. A feature called Federal OnA (questions and answers) guides users through the tax preparation process by using the interview-style approach to gather the necessary information. The program asks a series of questions necessary to complete the tax forms, then automatically calculates the return based on the user's answers. Users may skip the Federal OnA and enter data directly onto selected forms.

Your return is automatically audited by the software and alerts you of missing data. When finished, users can print and mail their own IRSapproved forms and schedules, or file their returns electronically at a cost of \$7.95 per return (five return maximum). There's more description, so check the web site.

In addition to the free TaxACT product, 2nd Story Software offers two other versions of TaxACT: The TaxACT '98 Deluxe Version and the TaxACT '98 State Versions. TaxACT '98 Deluxe is \$9.95 and contains the same features as the free TaxACT, plus: Life Events to help determine how major live events affects taxes, Tax Advisors, Accuracy Guarantee, Married Filing Joint vs. Separate

Comparison, What-If Scenario, Tax Watch for 1999, and more!

State versions are also available for 21 different states at \$12.95 per download. If you're not on the web, contact Cammie Greif at 1-800-573-4287 or 1-319-373-3600 or e-mail to <cammie@taxact.com>.

That should be about it for this month. Join me here next month and we'll discuss "Deals." Bob (The Cheapskate) Click, <dealsguy@mindspring.com> √

### On The Horizon Windows 95 Tune Up, Part 3

by Ron Murawski the\_murs@pipeline.com submitted by Betty MacKenzie

In the last two months, I have covered how to organize a hard drive to make backups easier, the importance of installing the latest update files and where to find them, ways to gain back substantial hard drive space, and how to make Win95 more secure and more stable. This month we learn how to make Win95 fly as fast as it can.

### **CMOS Settings**

Paradoxically, the first place to look for performance enhancements is not within Win95—it is in your CMOS setup. Most BIOSs will flash something like "Press DEL to enter SETUP" as you boot. Press the magic key (or combination), enter your CMOS setup and check these settings: "CPU Internal Cache." "External Cache," "IDE 32-bit Transfer Mode," "System Bios Cacheable" and "Video BIOS Shadow." Any of these, if misconfigured, can destroy performance. If any are set as "Disabled," you can change your slow, lumbering turtle into a blistering, supercharged

rocket by choosing "Enabled." Some CMOS setups will use slightly different names but they should be recognizably similar. If you change a setting, remember to choose "Save & Exit" for a permanent change. These settings are not often wrong, but performance impairment is so profound that their values should be inspected in self-defense.

### Hardware Upgrades

For the greatest speedup, buy a new motherboard and microprocessor. If you are starting with a Pentium, this option is not as expensive as you might imagine. Choosing the right motherboard will enable you to reuse your power supply, video and sound cards, CD, floppy and hard drives, modem, etc. Your RAM can probably be reused too. Computer suppliers offer Pentium motherboards as low as \$100. The price of a new processor will vary according to speed and variety. The biggest caveat with this option: if you have a name-brand proprietary case, your new motherboard might not physically fit inside. Sometimes the punched-out holes in the case are in non-standard locations, making replacement difficult or impossible. Even if you purchase a replacement case, your proprietary connectors and mountings might necessitate replacing your floppy drive or more. A no-name clone is much easier to upgrade than a name brand machine.

More memory speeds up Windows If you don't have at least 32 MB of RAM, buy some and have it installed immediately. As I write this, the price of 32 megabytes of non-parity EDO RAM is less than \$50. This is the most cost-effective upgrade you can buy.

There is no such thing as too much RAM. (Well, maybe there is-Intel 430TX and 430VX motherboards can only cache 64 MB of RAM. There is a 5 to 10% penalty when accessing noncached RAM. And, unfortunately, Microsoft has designed Win95 to use non-cached RAM first.) Most newer machines are shipped with 64 MB. All programs perform best when using genuine, physical RAM. Win95 virtual memory uses simulated RAM that gets swapped out to disk and can be thousands of times slower. If your motherboard supports it, use the newer, faster SDRAM (Syncronous Dynamic RAM) instead of EDO (Extended Data Out), which is fast becoming obsolete. Your performance will be up to 45% faster using SDRAM. They sell for the same price these days.

A CPU upgrade is a viable alternative if you have a Pentium motherboard and an older, slower CPU. A Pentium 100 upgraded to a 200 MMX OverDrive processor will cost about \$250. Non-Intel processors will cost less. You might expect that the improvement ratio would be 2 to 1, but it yields half that. The best performance enhancement is realized by replacing older 75 and 90 MHz Pentium chips. I have found that motherboard-CPU upgrades outperform CPU-only upgrades by a substantial margin.

If you have an older hard drive of less than 1 GB in size, a newer drive will yield better performance. The transfer rates and seek times of the new drives can give up to 15% improvement throughput. This will speed up Win95 boot-up, as well as program load and save times. Win95

struggles to find small, unoccupied spaces on drives that are almost full. A newer, larger drive with lots of free space can outperform a stuffed-full drive by a factor of 2 or more. New 3.2 GB hard drives can be had for less than \$200. The newest hard drives support ultra-DMA transfers that, in theory, operate twice as fast as nonultras. I find they are not twice as fast, but they do perform noticeably better than non-ultras. A new motherboard supporting ultra-DMA transfers along with a properly configured Windows 95 (you'll need version 2.1, which also has support for USB) will access hard drives faster than you think is possible.

All the hardware improvements in the world won't speed up a slow modem. Some modems have flash ROMs that can be upgraded by software to either 33.6 or 56K speed. Call your modem-maker or go to the appropriate web site to find out if an upgrade is available for your model. New modem prices are lower than ever before. If you spend any time at all on the Internet, you should get the fastest modem you can afford. Keep in mind that until recently there were two mutually incompatible types of 56K modems available. The new 56K modem standard is named v.90, and your new modem should support it. Your local telephone company may limit your modem options because your street wiring may not allow anything faster than 28.8 connection speed. Converting from telephone modem to cable modem is usually more affordable than may seem. You can drop the extra telephone line coming into your house, and your monthly ISP provider fee. Together

these two items may equal the monthly cable modem charge, and the cable modem will be at least ten times faster.

### **DOS Slowdowns**

There are two important files in the root of your C drive: Config.sys and Autoexec.bat. These files run just before Win95 launches. Programs started by these files to control a device are called real-mode drivers. Win95 will disable 32-bit file access if any real-mode drivers exist for a device.

To check for this condition, from Win95 choose "Start," "Settings," and "Control Panel," double-click the "System" icon, then select the "Performance" tab. If the list box below "Select an item..." states any drive is using "MSDOS compatibility mode," then real-mode drivers exist for this drive. Removing them from Config.sys and/or Autoexec.bat will speed up all Win95 accesses to this device. You must reboot for the removal to have an effect. Sometimes removal will re-enable a lost function: CD recordable drives will typically be able to write only when no real-mode drivers are present.

The most common commands in Config.sys and Autoexec.bat that cause the DOS slowdown problem are Smartdrv and Mscdex. Delete or remark out any lines containing Smartdrv or Mscdex references. Deletion of Mscdex lines will render your CD drive invisible whenever you choose to "Restart in MSDOS mode." Adding "REM" at the beginning of each line mentioning Mscdex is preferable if you occasionally work in MSDOS mode because you can always remove the "REM" to make the real-mode drivers functional again.

Or, put anything removed from Autoexec.bat into Dosstart.bat in your Windows directory. This file is run when restarting in MSDOS mode.

### Windows 95 Bottlenecks

Almost all Win95 speed improvements will be realized from Control Panel's System program. Once again, from Win95 choose "Start," "Settings," and "Control Panel," doubleclick the "System" icon, and select the "Performance" tab. If Win95 asks "Restart Windows now?" answer "No." Choose the "File System" button. Make sure the read-ahead optimization slider is set to "Full." If you have more than 16 MB of RAM, change the typical role to "Network Server." This will allocate a larger chunk of memory as a filename cache for disk requests. Be advised that this choice can sometimes slow you down due to a bug in Windows 95 v. A. (See <http://www.idg.net:4000/ story\_3157.html.>) Choose "Apply" if you made changes, then choose the "CD-ROM" tab. Move the slider to "Large" for Supplemental cache size and change the Optimize access pattern to "Quad-speed or higher." Again, if you made any changes, choose "Apply." Now choose the "Troubleshooting" tab. Make sure no boxes are checked. Choose "Apply" if you made a change. Now choose the "Okay" button to again return to "Performance." Choose the "Graphics" button. Make sure Hardware acceleration is set to "Full." Now choose "Okay." If, at any time, Win95 prompted you to restart, do so now.

Most motherboards come with a "Bus Master" disk. Bus Master is a Win95 device driver that controls the operation of IDE hard drive transfers.

Some computers lacking Bus Master drivers have absolutely dismal performance while others seem to operate at full speed. The faster the CPU, the more the effect is felt. You can get the latest BusMaster drivers from (<http://www.bmdrivers.com/>) or from your motherboard manufacturer.

You'll get better disk performance if you defragment your hard drive regularly. How regularly? Certainly whenever fragmentation is more than 10%. Disks with little free space need to be defragged more often. I defrag monthly whether I need to or not. To run Defrag, choose "Start," "Programs," "Accessories," "System Tools" and then "Disk Defragmenter." (If the program is missing from your Start Menu, you can try entering "Defrag.exe" into the "Start" "Run" text box. If it doesn't launch from there, you'll have to install it from your Win95 CD.) Choose the drive you want to defragment and choose "Okay." Now choose the "Advanced" button. Make sure the displayed choices are "Full defragmentation," "Check drive for errors," and "Save these options and use them every time." Choose "Okay" and proceed to defrag your drive by clicking the "Start" button.

Keep in mind that Microsoft's Defrag program is nothing more than a dumbed-down version of Norton Speedisk. If you can afford Norton Utilities for Win95 it is well worth the price. The Speedisk program can defrag in such a way that the most commonly accessed files that do not change are placed near the beginning of the hard drive (Win95 exe and dll files) and the files that change most often (databases and active docu-

ments) are near the end. This helps Win95 boot faster and maintains faster access to your changing data because it is not fragmented.

Another Norton Speedisk feature is its ability to defrag your Win95 swap file. You can defrag your swap file without Speedisk if you have more than one logical hard drive. Here's how: From Control Panel's System program, choose the "Performance" tab, then "Virtual Memory." Click the radio button next to "Let me specify my own virtual memory settings." Choose a different drive than what the "Hard disk" text box indicates. Choose "Okay" and restart Win95. Now Defrag the drive where the swap file used to be. After defragging, change the swap file location back to where is was originally. After restarting the computer, your swap file will be perfectly defragged.

Now that your swap file is defragged, it would be a shame for it to start fragmenting once again. You can prevent this by yet again going into the virtual memory section and filling in for both minimum and maximum size a number (in megabytes) that is twice the size of your computer's physical RAM. This assumes, of course, that this much disk space is actually free. This will not only prevent future fragmentation, but will end forever those eerie pauses with the hard drive churning away as Win95 resizes the swap file. If you have two physical IDE hard drives, putting your swap file and Windows on separate IDE channels will lessen bus contention and speed up access. SCSI drives will not benefit from this layout.

Well, that's all the Win95 tricks I know. If you know others, please

e-mail me and I'll pass them along in this column.

Reprinted with permission from ACGNJ NEWS June 1998, newsletter of the Amateur Computer Group of New Jersey.

Permission to reprint with appropriate credit is hereby given to non-profit organizations.

Ron Murowski is a computer consultant from Staten Island, New York. Feedback or advice for future articles is invited. You can read "On The Horizon" online at <a href="http://www.castlemall.com/ron.">http://www.castlemall.com/ron.</a> (C)Copyright 1998 by Ron Murawski √

### Stopping Spam: More Important Than You Might Think

### A Ken's Korner Book Review by Ken Fermoyle

Most of us know by now that Spam isn't just a Hormel canned meat product. Today, "spam" also means any kind of unrequested, unwanted email or newsgroup article sent in bulk over the Internet. Some people merely regard it as a nuisance. Unfortunately, Internet spam is much more than that.

Spam is not something we can eliminate simply by clicking on "delete." It poses a serious problem for the cyberspace community, one we should all recognize and work to combat. The best weapon I've found so far is a new book, "Stopping Spam," from O'Reilly & Associates (www.oreilly.com).

Authors Alan Schwartz and Simson Garfinkel have done an excellent job of explaining how and why spam is a major headache. More important, they describe practical ways in which individuals and organizations can use to combat this insidious menace.

"Spam messages waste the Internet's two most precious resources: the bandwidth of longdistance communication links and the time of network administrators who keep the Internet working from day to day. Spam also wastes the time of countless computer users around the planet." They point out further that spammers increasingly use fraud and computer abuse to deliver their messages.

They also present disturbing figures on the amount of spam jamming the Net today, and warn that the volume is increasing. The reason? Spam is probably the lowest-cost form of advertising available—to the spammer, that is. Unfortunately, it costs everyone else far more than most of us realize.

One especially interesting chapter explains how messages are sent across the Internet, possibly the best and most detailed explanation of the process I've read to date. It also covers the methods spammers use to "harvest" email addresses and exploit the system in other ways.

The most valuable sections of the book, however, are the strategies Schwartz and Garfunkel offer to help stop the flow of spam. Some of their solutions are technical; some are political. They tell how to use filtering and active responses to foil spammers, plus how to track down and respond to spam sources. Tools and information on web sites, programs and documents mentioned in the book are referenced in an 8-page appendix.

All in all, this is a valuable book on an important subject. Well written, it includes technical material explained in such a way that you don't need a degree in computer science to get the message, but neither is it "Spam for Dummies." It will repay the thoughtful reader big dividends in useful information. I recommend it for anyone who wants to learn more about spam and Internet messaging in general. User Groups should consider adding it to their libraries.

Stopping Spam

by Alan Schwartz & Simson Garfinkel, 1st Edition, October 1998. 204 pages, \$19.95

O'Reilly & Associates

Cambridge, MA - Phone: (617)354-5800,

(800)775-7731

Fermoyle) √

Sebastopol, CA - Phone: (707)829-0515, (800)998-9938

Email orders: order@oreilly.com

Copyright 1998, Ken Fermoyle, Fermoyle Publications. All rights reserved. For permission to reprint contact kfermoyle@earthlink.net (Author's Note: I feel that this book and its subject are of vital interest to the entire computer community. The book's content deserves the widest possible circulation, no matter whether your platform of choice is a Mac, PC or Unix workstation. I urge you to print this review in your newsletters, post it on your web sites and relay it to your fellow computer users, not because the review itself is important but because it calls attention to an important message. Ken

### Upgrades That Make Sense Part 3: Adding Drive Storage Space

by Ken Fermoyle

Author's Note: This article was half complete when I began hearing reports of mysterious problems affecting some Ultra DMA (also called ATA, Fast ATA, EIDE or DMA/3 3) hard drives. The number of incidents was small, but not insignificant, so I felt I needed to investigate. See results on Page 23. If you have direct knowledge of any such problems, please e-mail me the details at <kfermoyle@earthlink.net.> I will report new information in future articles

Women say: "You can't be too thin, too rich, or have too many silk blouses." A computer corollary might be that a system can't be too fast, have too much RAM or too much hard disk capacity. One could argue the first premise in both cases. Being too thin might mean anorexia, which isn't good, and a computer can have a

faster, more expensive CPU (central processing unit) than its owner needs. There can be no argument, however, that you no longer need to be rich to afford lots of RAM and drive storage space. (I haven't priced silk blouses lately.) The entry level for RAM now is 32MB and many new machines offer 64MB. Going to 128MB or more may be indicated for servers or some high-end tasks, but is probably overkill for most of us right now. Running out of storage space often is one of the first limitations you run into with an older computer, especially in these days of ever-bigger software programs. Fortunately, remedies today are easy, inexpensive and varied.

Large-capacity Ultra DMA (Direct Memory Access) drives can replace, or be used in addition to, existing hard drives in many computers. SCSI (Small Computer Systems Interface) hard drives are expensive, very fast, come in many varieties, but require a special interface board. Removable-cartridge Zip and Jaz drives from Iomega can be mounted internally or externally (connected through a parallel port).

High-capacity drives, such as the 120MB Super Drive, can replace traditional 3.5-inch floppy drives. CD-RW (rewriteable compact disk drives) are coming on the scene but are still pricey. All have good and bad points.

Ultra DMA drives these days provide huge capacities, are inexpensive (as little as 5 to 10 cents per megabyte), generally easy to install and are as fast as some SCSI drives. They double disk read and write speeds of earlier DMA drives from 16.6MB per second to 33.3MB/sec. (Some UDMA drives that support

66.6MB/sec are coming, may be available by the time you read this; they require an 80-pin cable instead of the 40-pin cable standard for 33MB/sec drives. The two cables are pincompatible, but the 80-pin version has added ground wires to reduce crosstalk.)

UDMA also allows data transfers to take place with very little CPU involvement, which can mean better overall system performance. A very few UDMA drives have had problems (see sidebar) and buyers should be aware of a few cautions, but I believe they are the best current choices for mass storage in typical home or small office systems.

SCSI drives come in a bewildering number of categories: Wide, Fast-Wide, Ultra Wide and the latest Ultra 2 LVD (Low Voltage Differential). They need SCSI boards of varying types (and prices) to provide maximum performance.

Frankly, I feel that SCSI drives are great for servers, serious gameplayers, multimedia or high-end graphics work and heavy-duty publishing or video editing, but not necessary for most users. They cost a lot: 50% to 100% or more than Ultra DMA drives of similar capacity. (One big computer chain store near me recently sold an 8.4GB Maxtor UDMA drive for \$179, while a noname Ultra Wide SCSI drive went for \$299. Both were bare drive only prices so you would have to add the cost of a SCSI board unless you already had one.) And a SCSI drive may not be noticeably faster for the work most of us do most of the time.

Removable cartridge drives appear to be losing ground. Syquest appar-

ently went belly-up late last year and Iomega's profits were down in 1998. Cartridges are not cheap and they are slower than UDMA drives.

High-Capacity Floppy drives and media cost about the same but have the advantage of backward compatibility (i.e. they read and write to traditional 3.5-inch floppy diskettes). CD-R/DVD drives may be a better choice as prices drop; let's leave them for a future column when they have achieved a more mainstream status.

How about the UDMA drive cautions mentioned above? First, read ads carefully. Drives advertised as bare drive only, common practice for some large chain retailers (e.g. Fry Electronics), normally don't include any cables, instructions, software (drivers and utilities) or mounting hardware. The latter come in full retail packages, which typically cost about \$30-\$40 more. You can usually download drivers and utilities from the drive maker's Website but unless you're comfortable dealing with hardware and have some know-how, the retail package is your best bet. The instructions and installation utility alone can be invaluable. If installing hardware is scary for you, ask about having the drive installed or seek help from a knowledgeable User Group member. I have found that utilities such as Seagate's DiscWizard make installation virtually painless IF you follow the directions!

If you have a computer built in 1997 or before, its BIOS likely won't support a UDMA drive larger than 8.4GB; most systems built after about mid-1998 include such support.

OnTrack's Disk Manager may correct this, but the easiest way to avoid

problems with older computers is to go no larger than 8.4GB. Also, if you run a WinTel system without Windows 95 OSR2.x or Win98 with FAT32, you must divide the drive into partitions of no more than 2.1GB. PartitionMagic from PowerQuest is the best tool for this job.

Not so incidentally, hard drive manufacturers have some of the best, most helpful Websites around. Go to: Seagate, <www.seagate.com>; Western Digital, <www.wdc.com>; Maxtor, <www.maxtor.com>; Quantum, <www.quantum.com>; IBM, <www.storage.ibm.com/ hardsoft/diskdrdl.htm>; or Fujitsu, <www.fujitsu.com/harddisk.html.>

Hope this helps you expand your computer horizons and gives you room to grow!  $\sqrt{}$ 

### Problems Afflict Some UDMA Hard Drives

by Ken Fermoyle

I first learned of some UDMA drive problems in Win95/98/NT systems last November from Brian Livingston, InfoWorld's "Window Manager" columnist. He wrote: "There seems to be a discernible minority of UDMA drives that have been installed in systems that aren't quite capable of supporting the maximum speeds UDMA can produce." He suggested that the problems could result from electromagnetic interference on the system bus, poor flow control in firmware or hardware, or poor drive circuitry.

Upon investigation I discovered that difficulties ranged from failure to complete Plug and Play drive installation and slow-down/speed-up during file transfer, to extremely long shutdown times for Win98 and even failure of hard drive access!

Moreover, it appears that not everyone who installs a UDMA hard drive is getting UDMA performance. Let's take this situation first because it's easy to check (1) whether your system supports UDMA, and (2) if it does, whether DMA (Direct Memory Access) is enabled or not.

Click Start/Settings/Control Panel/ System, then the Device Manager tab and plus sign at left of "Hard Disk Controllers." If you see an entry that includes "PCI Bus Master IDE Controller," your system supports UDMA. If an entry reads "Standard Dual IDE Controller," no bus mastering drivers are loaded and UDMA is not supported.

While still in Device Manager, click the plus sign at left of "Disk Drives," double-click a hard drive icon (not a floppy or removable-cartridge drive), and then click the "Settings" tab. If you see a DMA box under "Options" and that box is checked, the computer is configured for UDMA drives.

As for the other issues, I have two pieces of advice. First, a much more knowledgeable expert than I, Mark Stapleton (aka Sporkman), a mechanical engineer at Georgia Tech Research Institute, has studied the complex problems extensively. His take and that of Micheline "Tink" Long, an author-writer who does a lot of software tech support work, appear on Tink's Website HYPERLINK <a href="http://">http:// www.csiway.com/~tink/techno-talk computer-and-softw/and-sundry/ dmawhite.lwp/odyframe.htm> in the form of a White Paper prepared by Stapleton. The paper covers the complex issues far better and more

extensively than I in the limited space available, and I recommend it to you.

Second, all drive makers are now aware of the situation and should have suggestions, if not solutions, should you have UDMA drive problems. Don't hesitate to contact them. (See URLs in main article.) You might be lucky enough to get a tech support person like Bill Rudock at Seagate, who helped me with a drive installation problem (caused by my error in misreading instructions) and was the best, most patient tech support guy I have encountered to date.  $\sqrt{\phantom{a}}$ 

### Mac Basics—When to Panic compiled by Walter Minkel from Thousand Oaks (CA) CVMUG

### printed in Mouse Tracks

While reviewing a group of new books about Mac basics, it struck me that sometimes even power-user types forget about some of the basic stuff that we can do to operate our Macs with less sweat and fewer hassles. So this month, I include two articles about basic stuff—the first, on what to do when you have Mac problems, from Thousand Oaks' (CA) CVMUG, and the second, on useful Option Key tricks, from another PMUG, the Princeton Macintosh Users Group.

### On When to Panic:

Macintosh is not unlike other computer platforms in its insidious ability to occasionally reduce even the strongest user to a mass of quivering jello!

What do you do when you turn on your Mac and absolutely nothing happens? It is not unusual for any computer platform to figure out a way to raise the anxiety levels of the user. It's almost as if the instrument comes fully equipped with its own demons whose sole purpose is to turn the user into a useless mass of jello.

• What if nothing works? Should you turn on your computer and see a blank-black screen you may be lucky. Check the following: is the computer plugged into the electrical power; is the computer turned on; and is the surge protector power strip turned on. If the electricity is on anywhere in the house, and if after you do all of those things you still have nothing on your screen... Panic!

If you have a Mac Plus, SE, SE/30, or Classic model it may be time to take your machine into your friendly Apple service center for a diagnosis. If you bought a Performa call the 800 service number and tell them to get right over to your house or office and fix your computer. Soon all Mac purchases will be receiving one year free in-home repairs.

If you happen to have a Mac II model, check to make sure that the keyboard is connected to the ADB port on the back of your Mac. If you have two ports, try the second.

Remember that you have a power switch on the back of your computer.

Try starting the computer by pressing that switch. If nothing stirs life in your machine, rename it Lazarus and take it to someone who can help you.

• The sounds of agony! Did you ever wonder why it seems to take such a long time for your Mac to actually do something after you turn it on? Well, the Mac must go through a series of tests to check out the computer before it actually starts up. If anything is wrong, you could hear an ugly chord

which means that there is some sort of problem with your hardware.

When I have been the target of that terrible sound, I turn off the computer and go out for a short walk around my backyard. I kick my dogs a couple of times, throw the cat across the room, and scream at my children. I then return to my computer and try it again. Amazingly, that procedure often works. If the cacophony of doom occurs once more, I check the last hardware changes I might have made. Once the black aria sounded after installing memory, once after a SCSI cable was changed, and another time it occurred after installing a video card in my IIcx. I removed the video card and reseated it. Fired the computer up and everything was fine.

Should the gloomy air continue, it's off to the Apple service depot.

If you choose to open your computer's case and make changes or adjustments, remember you may be voiding your warranty in the process. Carefully read any instructions regarding adding memory or cards. Most modifications are easier than changing a fuse on your automobile, but it does require you to follow some easy precautions... like making sure that you are wearing a grounding strap attached to your power supply, and that you have turned off the computer and let it sit unplugged for at least five minutes.

Remember that SIMMs can easily be destroyed by static electricity. Eliminate as many sources of static electricity from around your computer as possible.

• Everybody needs an emergency startup disk. If you are one of the lucky Mac users who has a current system on floppy disks, one of those disks is called "Disk Tools," and it allows you to start up your computer when, for whatever reason, your designated startup disk refuses to obey its marching orders. You can make an emergency start-up disk by simply putting a Finder and System on a floppy disk. On that disk you should also keep a copy of *Disk First Aid*, an Apple Utility which is free and which will sometimes solve your problems. Disk First Aid will make minor repairs to a hard disk.

If you don't have a copy of your current system on disk, you might consider buying the current version of the Apple System to solve future problems. Individuals who buy the system have access to a toll free technical support number for a year. If you are a Performa user, you have different problems. Apple has chosen not to supply Performa users with systems disks but instead expects you to backup your computer to floppy disks. Do so ... and do it exactly as they ask you to. If you should have to restore the data to your hard disk and it doesn't work, call your service center. Remember, they will come out and repair your Performa without charge for one year. You can also buy Norton Utilities, a favorite with many Mac users; it ships with an emergency disk that allows you to get your computer up and running in an emergency. I personally would find life less charming if Norton Utilities were to disappear... though I understand a new product from Fifth Generation called Public Utilities is giving Norton a run for its money.

• The Sad-faced Icon! If your Macintosh starts up but you see a sad-

faced Macintosh Icon instead of the smiling face, you are being told that a hardware or hardware-related problem is preventing your computer from booting up. Shut down the computer and try to start-up from your emergency start-up disk. In a situation like this it is pretty important that you remember what changes you might have made to your computer's system recently. Perhaps you added incompatible drivers for SCSI devices, and before your computer will start up the way you want it to, you will have to remove them. If you added memory, make sure that you have installed the SIMMs properly.

- The No Hard Disk Blues! Next to seeing nothing when you cue your Macintosh, the most distressing experience is seeing a blinking question mark in the middle of a floppy disk icon because the computer can't find your wayward hard disk. Sometimes the solution is easy. Never reformat your hard disk unless you have consulted a real expert. It is rarely necessary to reformat a hard disk under normal usage. If you have valuable data on a hard disk that will not startup there are services that will recover your data from an inoperable hard disk. Remember that all hard disks do eventually fail. It is important that you make backups of any information that you do not want to risk losing. Do not turn off your computer if you are only going to leave it for a couple of hours and return. Turning hard disks on and off does more damage than letting them run. To conserve energy and your monitor, turn the monitor off but leave the drives running.
- If your start-up disk is external make

sure that the hard disk is turned on.

- Restart the computer a couple of times. Wait 30 seconds between restarts.
- Run *Disk First Aid* and/or Norton Utilities from your emergency disk. If it is an external drive, run the diagnostic software that came with your hard disk. Many users use a product called *SilverLining* to format, diagnose, and repair their drives.
- Shut down the computer first and make sure that all the cables are properly connected to your peripherals. Don't move these cables while the Mac is running as you can cause serious problems.
- It's not funny that some folks, including Apple technicians, refer to Apple's implementation of SCSI as Voodoo SCSI. If you have more than one peripheral attached to the SCSI port, shut down the computer and disconnect all SCSI devices external to the computer. If your hard disk starts up after disconnecting the other devices, you may not have proper termination for your peripherals. Check the manual that came with the various devices for termination instructions, and if you can't figure it out, get help.
- Make sure that you have SCSI Probe 3.5 in your System Control Panel Folder on your emergency disk. This shareware utility will allow you to check the SCSI ID numbers for your various devices. It also allows you to mount a device when it doesn't show up at startup. If a device does not show up it may mean that two devices have the same ID number. Check the instructions for your peripheral to determine how to set the SCSI ID number. Make sure the SCSI ID for

- your external device is something other than 0.
- Zap the PRAM! PRAM stands for Parameter RAM. PRAM is a separate memory section that keeps track of the date, the time, and numerous other control panel settings. To reset the PRAM or to Zap the PRAM, simply restart your Mac while holding down the Control (not Command), Option, P, and R keys.
- If everything fails, take a nap and try repeating the above suggestions after a meditation.

### —John Grzywacz-Gray in the CVMUG's FatBits, May 1993 On Option Key Fun:

Hold down the Option key while pulling down menus, and you may discover some new choices. Adding the Option key to click sequences frequently offers alternate choices, too. Here are some of my favorites.

**Finder Clean Up**—With the Option key, this becomes Clean Up By Name, alphabetizing your icons. By holding down the shift key, you can Clean Up just the selected icon making it onto the invisible grid.

Close Box—Comm-W closes the window; Command-option-W closes all of them (or hold the Option key as you click the close box).

Duplicate a file—Drag-copy a file to another folder on the same hard drive, and it just moves it. Holding the Option key down while doing so copies it to the new location.

Resize Box—In System 7, the resize box resizes the window to fit the contents, but if you'd like to regress, and have the window blow up to fill the screen, just hold the Option key while clicking anywhere on the title bar.

Opening a folder—Hold the Option

key as you double-click a folder, and its parent folder will close behind it. It sounds goofy, but try it when you need to open something nested more than a few folders deep. And it really cuts down desktop clutter. If you need to get back to one of the parent folders, just hold the Command key and click on the window title to get a pop-up path.  $\sqrt{\phantom{a}}$ 

### Macworld Daily Tips HINTS & TIPS

by Chris Breen

This collection of hints and tips was collected (inspired) by the Daily Tip archive from the folks at Macworld Magazine. If you have e-mail access they have several versions of helpful information that you can subscribe to automatically. The most obvious is Daily Tip, usually contributed by Chris Breen. These have been frequently passed on to the Electric Sheep by CJ Hanes. I thought I would use some of them for this month's column for those PMUG members who have not yet seen them, or like myself, forgot them by the time I came up with a place to use them! Note that each tip is labeled as to the level of Macintosh experience you would be expected to have to be comfortable using this information.

—JANET DeVORE

### DOWNLOAD MAC FILES TO A PC

#### LEVEL INTERMEDIATE

There's a lot of confusion regarding the proper method for downloading Mac files to a PC. Here's how to go about it with the Windows version of Netscape Communicator. Surf to your favorite Mac software site (we prefer-

http://www.macdownload.com) and choose a file to download. You'll be prompted to name and save the file. Follow the DOS 8.3 convention—an eight-letter name, followed by a period, followed by a three-letter suffix. Because nearly every Mac file found on the Internet is compressed in the .hqx format, give the file that suffix-something like BUBBAFIL.HQX-and save. Once downloaded, get the file to a Mac either via a network or a removable disk. For files such as these to be recognized by the Mac you must have the PC Exchange control panel installed. Once the file is on the Mac it will appear to be a PC document but don't let that deter you. Simply open it with StuffitExpander and it will expand just like any other .hqx file and reveal itself to be a living, breathing Mac file. The Windows version of the current AOL browser may report that it's unable to download Mac files to your PC. Never fear. Simply log onto AOL and then launch Netscape. You'll be able to download the files through Netscape via your AOL connection.

### PHOTOSHOP 4.O ABOUT BOX LEVEL: BEGINNER

Adobe Photoshop's About Box (the dialog box that results when you choose About Photoshop from the Apple menu) contains a few hidden treats. For example:

- 1) Hold down Command and select About Photoshop to view the Big Electric Cat.
- 2) Select About Photoshop and wait. The text at the bottom of the dialog box will begin to scroll, revealing credits. Wait until the end where you, the user, receive a special thank you.
- 3) Click on the Adobe icon to be taken

to Adobe's website. Easter Egg Faithful reader Matthew Upton points Out that the Big Electric Cat found in Photoshop 4.0 (hold down the Command key when selecting About Photoshop from the Apple menu) reveals unplumbed depths when you Command-click on its nose.

### FIND FILE SHORTCUTS LEVEL: INTERMEDIATE

Apple's Find File utility can do much more than you think. For example: Drag a disk, folder, or bunch of folders to the Find Items pop-up menu to search those items only. If you've canceled a search but want to see what's been found so far, hold down the Option key as you click Stop. Press the Command key when you click Find to reveal a portion of the Find File window that details where Find File is currently searching. Select the Find File Shortcuts item from Find File's Help menu to see these and other Find File tips.

### FINDERPOP'S BEST SHORTCUT LEVEL: INTERMEDIATE

Turlough O'Connor's Finderpop is one of the most useful contextual menu utilities available. If you don't have a copy, download it immediately. My favorite feature of this featurepacked doodad is the ability to process documents via applications stored in the Finderpop Items folder. In particular, you can quickly stuff and unstuff files and folders with a simple Control-click. Here's how: Place an alias of Aladdin's DropStuff and StuffitExpander in the FinderPop Items folder. Now, when you want to stuff or unstuff an item, Control-click on it, navigate to the FinderPop menu, and select the appropriate Stuffit component.

### FROM Z TO A LEVEL: BEGINNER

Observant readers running OS 8.1 may have noticed a small pyramid in the upper right corner of their open Finder windows when those windows are set to List view. What for art thou, oh tiny triangle? This new button allows you to sort items in List View in forward- or reverse-alphabetical order. To employ it, simply select as

List from the View menu and give the

pyramid a click. What once read A-Z

will now read Z-A. You can find a

similar triangle in Claris Em@iler's

## Browser and Address Book windows. G3, 8.1, AND YOU LEVEL: INTERMEDIATE

If you're using a G3, running Mac OS .8.1, and your printer is connected via LocalTalk, you may be having problems. Specifically, the printer's icon fails to appear in the Chooser. Apple has identified the LocalTalkPCI extension as the likely cause for your troubles. If you have this problem (or find that your StyleWriter loses its connection with a similar setup) disable the LocalTalkPCI extension by dragging it out of the Extensions folder or turning it off in the Extensions Manager. If luck is on your side, the printer's icon will return to its rightful place in the Chooser.

### GET FOLDER INFO LEVEL: BEGINNER

I'll just bet you've done the following: Closed an open folder on your Mac's desktop just so you could then select Get Info from the File menu (or press Command-I) to see how many bytes were stored in that folder. I'm pleased to report that there's no need for this rigamarole. Simply click in an empty area of the window (thereby ensuring that nothing is highlighted) and then select Get Info (or press Command-I). The folder's Get Info window will appear, revealing all.

### GOMAC, GO! LEVEL: BEGINNER

Feeling just the tiniest bit envious of Win95's taskbar? You can cease your deadly sinning by downloading a copy of Sam Caughron's \$19.95 utility, GoMac. This control panel places a Windowsesque taskbar, complete with a pop-up Start menu, at the bottom of your Mac's display. More than just a handy way to quickly switch among applications, GoMac also allows you to make this switch via keyboard command and provides the option to automatically hide background applications. You can download your copy at: http://www. macdownload .com.

### QUICKTIME MUSICAL INSTRUMENT REPLACEMENT

#### LEVEL: INTERMEDIATE

Care to replace a sound or two in QuickTime Musical Instruments (the MIDI sounds supplied with QuickTime)? Easy as pie. Import Standard MIDI File into MoviePlayer Pro, select Get Info from the Movie menu, choose Music Track from the first pull-down menu, and select Instruments from the second pulldown menu. Now take a System sound file (the kind of sound file found in the System file) and drag and drop it onto one of the instrument names. Great googlymoogly, the instrument is replaced by the sound file! The MIDI file will now use this sound instead of the instrument sound you just replaced. I tried this trick by replacing a bass guitar with the sound of a chicken cackling. Very interesting.

### BLIND COPYING LEVEL: INTERMEDIATE

How many times has this happened to you? You receive a party invitation via e-mail that contains not only the invitation but a long list of all the other people who have also received the invitation. "Oh my goodness, you think, "I can't go to that party if Pete and Michelle will be there, I owe them money!" The rest of the partygoers might have benefited by this uncomfortable encounter if only the invitation's sender had used this trick: To send a message to multiple recipients without these same recipients knowing who else the message was sent to, place the recipients' e-mail addresses in the BCC: (Blind Carbon Copy) field of a new e-mail message. Because some e-mail clients won't send a message without an entry in the To: field, place your own e- mail address there.

### CD CLEANING LEVEL: INTERMEDIATE

Audio CDs and CO-ROMs are fairly robust-you can badly abuse these silvery discs and they'll continue to deliver. But occasionally one will acquire a severe enough scratch that it becomes unusable, or so you may think. I recently tried a product from Esprit Development Corp. (http:// www.cdrepair.com) called C.D. Repair that is capable of bringing badly trashed CDs back from the dead. To test this mild abrasive I created a series of deep, squiggly scratches across the surface of an audio CD with the point of a paper clip. To ensure that the CD was completely toasted I added a cross-hatched pattern of scratches to the original scratches. I then attempted to play the audio CD

on my Mac. Naturally, it skipped more often than an assembly of second graders. After a couple of applications of C.D. Repair, some fairly vigorous rubbing with the included cloth (you're instructed to rub until the scratch disappears), and a rinse and dry, the CD played back flawlessly. C.D. Repair costs \$14.99 (plus \$3 shipping and handling). Check it out. JANET'S NOTE: A recent article in The Oregonian pointed out that DVDs are much more likely to be affected by scratches and dirt than regular CDS.

## RESETTING POWERBOOK G3 POWER MANAGER LEVEL: INTERMEDIATE

The new PowerBooks are smart and cool but even these mighty machines are susceptible to the vagaries of computing. Should one of these aforementioned vagaries upset your PowerBook to the point where it needs its Power Manager reset, here's how to go about it: Turn off the PowerBook and then press the Shift, Function, Control, and Power keys. This resets the Power Manager. Now start the PowerBook by pressing the Power key. You can also reset the Power Manager by zapping the PowerBook's PRAM. Just hold down Command-Option-P-R at startup.

### COOKIES BE GONE LEVEL: INTERMEDIATE

You've probably heard the term "cookie" tossed about in the course of conversations related to the web but may be unclear on what they do and how to avoid them. Here's the scoop. A cookie is akin to a marker placed by a web server on your Mac. This marker can contain such information as your password for a particular site as well as a list of other pages you've

visited on that site and/or server. Despite the dire warnings you may have heard elsewhere, a cookie does not contain a list of every single site you've visited with your browser—a server can only set cookies for links on that server. Once you move to another server, that cookie no longer keeps track of your travels. Although cookies can be useful—particularly for maintaining passwords—you may wish to do without them. Here's the easiest way to avoid them: If you're using Netscape, open the "Netscape f" folder (found inside the System Folder's Preferences folder), locate the file named MagicCookie, and drag it to your desktop. This MagicCookie file is where Netscape Stores cookies. Now create a new folder within the "Netscape f" folder and name it MagicCookie. Netscape will now be unable to create a new MagicCookie file because it believes one already exists. Since the Mac can't write data directly to folders, Netscape will be unable to accept cookies. You can pull this same trick with AOL 3.0 by opening the Browser Cache folder found in the Preferences folder's America Online folder and replacing the cookies.txt file. Likewise, replace Internet Explorer's cookies.txt file that lives within the Cache folder inside the Explorer folder inside the Preferences folder inside the System Folder inside your startup drive inside the house that Jack built.  $\sqrt{\phantom{a}}$ 

### Tim's Top Tips by Tim Thomas Mouse Droppings, October 1997

(Conclusion of article from last month)

• In PageMaker 6.0 and 6.5, you can "zoom toggle" between FIT IN WINDOW, 100% and 200%. In the FIT IN WINDOW view, COM-MAND/OPTION click with any tool and you'll go to 100% view. Do it again to go back to FIT IN WINDOW. Include the SHIFT key to toggle between 100% and 200%.

If your Mac crashed & you must re-

start without first shutting down, you will get a message on startup saying vou did not shut down properly. To avoid this message in the future, go to the General Controls control panel and uncheck "Warn me if computer was shutdown improperly." That'll do it! • If you hate that pause between clicking on a Finder Icon's name and being able to edit it, quickly move the mouse pointer just outside the name after you click on it. This maneuver instantly selects the text for editing. You can also click on the icon name and then move the insertion point by pressing an arrow key. Pressing the UP-ARROW key moves the insertion point to the beginning of the name; pressing the DOWN-ARROW key moves it to the end.

- If you press a key and Photoshop 4 doesn't seem to react—or worse, it beeps at you—it's probably because it's trying to apply the command to an active option box. To get out of the option box and return control to the image window, press the RETURN key.
- Despite what the PageMill 2 manual says, you can easily insert a row at the top of a table. With the table selected,

hold down the OPTION key and move the pointer over the top border of the table. When the pointer turns into a down arrow, click the mouse. A new row appears at the top of the table.

- Do you ever wonder where someone is calling from, or the area code prefix of a particular city? Check the shareware program AreaCodeFinder. Quicker than a telephone operator, AreaCodeFinder is a thorough database of—you guessed it—area codes. Search by city, state, or area code. A map will show you where you're calling and the current time in that city. <a href="https://www.macworld.com/software/">https://www.macworld.com/software/</a>
- Answers to FileMaker questions of all types and levels can be had by joining the FileMaker Mailing List. There are a good number of FileMaker users on the list who can help you with even the most complex solutions. <a href="https://www.blueworld.com/lists/">http://www.blueworld.com/lists/</a>
- Make navigation through America Online even more convenient by adding FAVORITE PLACES to the Apple menu. Save a FAVORITE PLACE site as you normally do, by clicking the heart in the upper-right corner of the AOL window. Then open your FAVORITE PLACES window (select FAVORITE PLACES from AOL's GO TO menu), and look for the icon of the site you just added. Drag the icon to a Finder window, folder icon, or disk icon on the desktop; you are creating a small file. If you doubleclick that file, you will go to the Site just as if you had clicked it in AOL's FAVORITE PLACES window, Add these FAVORITE PLACES files to a folder in your Apple menu, and they'll always be available.

- When you have a PageMaker 6.5 document open with the arrow tool active, do yourself a favor and press the TAB key. Presto! All open palettes are turned off, giving you a clear view of your document, Press TAB again to reactivate the invisible palettes.
- For the estimated 25 million Americans who came aboard in the past year, the Web can seem a bit alien—especially when it comes to terminology. Learning at least a few words of the "web" language is the first step in surfing the net. Here are two common Web words.
- —Extension—an abbreviated code at the end of a file name that tells the browser what the file is, as in, among others, gif. aiff, or html (.gif is graphic; aiff means audio;, html is text).
- —Shareware—software available for downloading from Web pages; if you like the program, you're asked to send in a nominal fee set by the author. (Note: You can find a slew of shareand freeware at
- <www.macworld.com/software>)
- Netscape Navigator keeps a history file listing all the sites you've visited. If you think it's getting too big you can delete it from your system entirely. Don't worry.
- When you're mouse-deep inside a bunch of nested folders in the Finder, it's easy to get confused. Can't remember the actual location of the active window within your folder structure? No sweat. Hold down the COMMAND key and click on the title for the window. A pop-up menu will appear, with the entire path to the folder shown, from the top of your hard disk down to the window you're clicking.
- Digital cameras often produce dark

- photos, particularly when shooting indoors. Photoshop can fix this problem in only a few clicks. Select the lighting effects filter. Set the ambient light to somewhere in between 20 and 50. Then, adjust the intensity between 5 and 15. This shifts emphasis and adds depth to flat photographs.
- Hold down the "C" key on a Power Mac and members of the 630 family to boot from a CD-ROM instead of the hard drive.
- COMMAND/OPTION/SHIFT/ DELETE forces your Mac to boot from an external drive or the CD-ROM drive. √

# FrontPage 97 Book Review: Web Publishing with Microsoft FrontPage 97

by Ken Fermoyle

Review may be a day late & a dollar short...but not the book!

I know, I know, FrontPage 98 is out already, so why review a book on FrontPage 97?

First, a lot of people are still using FP 97. Second, a new edition that includes coverage of FP 98 will still be substantially similar to the 97 version, but with extra added attractions. Third, author Martin S. Matthews establishes his credentials in this earlier book...to the extent that I would buy the new one sight unseen.

I started using the FrontPage application first, then got the book to review. Reversing the procedure would have been a smart move. FrontPage is not an extremely difficult program, but it is more capable—and thus more complex—than Web building programs I had used before

(e.g., Adobe PageMill). The structure of the book would have helped me approach FrontPage in a much more organized fashion.

As the author says, the book "leads you through the planning, creation, de-ployment, and maintenance of both intranet and Internet web sites with FrontPage." Matthews includes generous helpings of real-world examples and step-by-step instructions.

Two criteria I always use in judging the quality and usability of any software user's manual are: how well it's illustrated (with figures, not pretty pictures), and whether or not it is well indexed. This book scores high on both counts.

Figures, mainly screen capture shots, are used profusely and illustrate the instructions clearly. With them, you always know where you are in any procedure. You also know when you've gone astray because your screen display won't match the one in the book. Figures blend with the step-by-step instructions very well, making the steps easy to understand and follow.

The index covers more than 15 pages of rather small type (keep reading glasses or a magnifier handy if you have tired old eyes like mine), and there is a goodly amount of cross-referencing.

The early part of the book contains basic information, as the chapter headings indicate: Exploring FrontPage, Using Wizards, Using Templates, Creating & Formatting a Web Page from Scratch, Using Tables & Frames, Working with Forms. The first chapter is packed with interesting and informative detail about the Net and the Web. Matthews' explanations

of terms and concepts are extremely clear. His explanation of TCP/IP is one of the best and easiest to understand that I've read.

Further along, the book delves into more advanced topics: Using WebBots, Importing & Integrating Files, Working with HTML, and Databases and Security on the Web.

Then comes Activating Your Webs and, a bit later, Publishing Your Web Pages, critical areas for novice site builders. Most of us have had at least some experience with creating pages for print, but moving pages onto the Web instead of a printer is a whole 'nother ballgame! Matthews' step-bystep instructions on how to post your pages to a Web host are detailed and easy to follow. He covers posting both to hosts with FrontPage Server Extensions installed and to hosts that don't offer such extensions.

One thing I liked very much about this book is that it very successfully covers a wide range of users and types of Web sites. It includes information to help novices build sites of simple to medium complexity, as well as help for experienced users whose goal is to create more exotic sites for their businesses. I know from experience that this is not easy to do. Of course, the fact that Matthews has almost 700 pages to work with helps a lot.

Summing up, I wouldn't hesitate to recommend this book, or later editions from the same author and publisher. It has earned shelf space in my office.

Title: Web Publishing with Microsoft FrontPage 97

Author: Martin S. Matthews Publisher: Osborne McGraw-Hill

(www.osborne.com)

Price: \$29.95 USA, \$42.95 Canada

 $\sqrt{}$ 

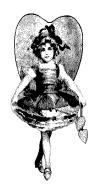

### TAX DEDUCTIBLE DONATIONS

Art Laramie, SEMCO member, is accepting computers, computer components, manuals and software for the Rochester Lions Club program that supplies disabled people with computers.

Contact Art at 248-398-7191

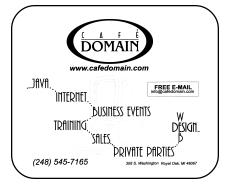

### DONORS, JANUARY REFRESHMENTS

Warner Mach, Coordinator
Pat Kreiling
Roland Maki
Pat McCabe
Bob McCall
Dawn Sanzi
Leslie Terner
Beth Fordyce
Others

#### **COMPUTER RESOURCE PEOPLE**

This is a list of members willing to be resources for other members to call when they have hardware or software questions. Are you willing to help members learn? Which software programs are you familiar enough with? It is not necessary to be an expert, but just have some familiarity with the program and be willing to help someone starting to learn it. Please give this some thought and volunteer at the next group meeting.

AutoCAD: Comptois, Gay, Vetter

Genealogy: Cook

IBM PC Hardware Issues: Clyne, Gay, Grupido, Yuhasz IBM Windows Operating Systems: Clyne, Grupido, Yuhasz Internet (browsers and mail): Grupido

Lotus 98: Chmara, Diller

MAC Hardware and OS Issues: Vetter, Yuhasz

MAS 90: Diller

M.S. Publisher: Kucejko M.S. Excel: Vetter

M.S. Powerpoint: Diller M.S. Word: Clyne, Diller, Grupido, Vetter Novell Netware: Grupido, Yuhasz

Quicken: Clyne, Gay, Vetter

Chmara, Bob—248/540-6885, (Pager) Clyne, Bob—810/387-3101. ya-10p Comptois, Jerry—248/651-2504, anytime Cook, Steven—313/272-7594 eves John Diller—248/540-4382, eves Gay, Roger—248/641-8245, 9am-10pm Grupido, Larry—810/664-1777 Ext 151 Kucejko, Rick—248/879-6180, 6pm-10pm Tim Vetter—248/576-7592, anytime Steve Yuhasz—734/953-3794 eves

### FEBRUARY 1999 DATA BUS DEADLINE (10th day after meeting)

SEMCO & SIG DATA, & MEMBERS' ADS - Deadline: Wed, Feb 24, 11:59pm

Members' personal ads free. To mail, use Editor address on Page 2; e-mail address **beth\_fordyce@macgroup.org** PLEASE send to arrive sooner than deadline if possible. **BUSINESS ADS - Deadline: Second Friday monthly.** Mail **unfolded** camera-ready copy; payment in full made out to SEMCO, to the Editor (address Pg 2).

#### **Ad Rates and Rules**

Full pages are 5-1/2" wide x 8-1/2" tall; Make allowance for 1/2"margins; Halftones to be screened at 85 dp; Offset press used; No agent pricing; Full-page/1-issue=\$30; Full-page/6-issue=\$150; Full-page/12-issue=\$160 Half-page/1-issue=\$15; Ortr-page/1-issue=\$150 Urtr-page/1-issue=\$15; Ortr-page/12-issue=\$120

#### SEMCO CALENDAR

### February 14 - SUNDAY (Meet 2nd Sunday) Location: Science Building, OAKLAND UNIVERSITY in ROCHESTER. (Map: inner back page)

SEMCO <u>Board</u> Meeting at 12:00 pm, **Room 172.** For Officers and SIG Chairpersons. Other members are invited to attend.

SEMCO <u>General</u> Meeting at 1:30 pm, **Room 164. Pgm:** Business Meeting. <u>SIG-IBM</u> (for IBM & compatible users),1:45 pm, **Room 164. Pgm:** Tom Callow to demo how to create your own personal network to connect your PCs at home using Windows 95 or Windows 98.

**SOCIAL PERIOD**, 3:15 pm, **Room 172.** Refreshments! (If we are neat at this function, O.U. will allow us to continue.)

**NOVICE-IBM GROUP**, 3:45 pm, **Room 172. Pgm:** Q&A, member-directed discussion. Leader: Franz Briedenich in February.

**SIG-IBM INTERMEDIATE,** 3:45 pm, **Room 164.** Faxing with your computer. Chairman Tom Callow to demo how to use your computer and faxmodem to send and receive faxes.

<u>SIG-MAC</u> (Mac/Performa/Power MAC), 1:45 pm, **Room168. Pgm:** Harold Balmer to demo networking in your home or office.. Also Copy Session.

### **SIG-ADVANCED**

<u>Feb 1 - Monday, (Next: Feb 1) 6:45 pm</u> (Meet 1st Monday), Troy Public Library, Rm A, 500 W. Big Beaver Rd in Troy, at I-75 exit. Info: Franz Breidenich 248/398-3359. **TOPIC:** Wide ranging discussion of computers & computing.

#### SIG-DATABASE

<u>Feb 17 - Wednesday, 6pm</u> (Meet 3rd Wednesday) at Custom Business Systems offices (a subsidiary of Correll Porvin Associates, CPA). Info: Larry Grupido 810/664-1777 ext 151; lgrupido@traveladv.com. **MAP:** Pg 10

### **SIG-INTERNET**

<u>Feb 15 - Monday, 6:30pm</u> (Meet 3rd Monday) Bloomfield Twp Public Library at Lone Pine & Telegraph Roads. Contact Brian Brodsky: Res. 248/544-8987 (eves), or Work 248/395-0001, ext 228 for directions and more info. **TOPIC:** Brian Brodsky will demonstrate bookmark utility(s). March: No meeting. **SEMCO** 

March 14, 1999 - SUNDAY (Meet 2nd Sunday). **TOPIC:** Not available.

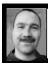

### **Tim Mauro-Vetter**

TM31@daimlerchrysler.com
(to post monthly computer group info)

### CALENDAR-OF-EVENTS OTHER GROUPS

#### DCOM COMPUTER CLUB

<u>Feb 12 - Friday 6:30 - 8:30 pm</u> (Meet 2nd Friday); Henry Ford C.C., Patterson Tech Bldg, Ford Rd/Evergreen, Rm T143, Parking Lot C. Info: Doug Piazza 313/582-2602 \*.DOS (Computer Users Grp of S.E.Mich.)

<u>Feb 13 - Saturday 7pm (Meet 2nd Saturday)</u>; Bryant Public Library, NW Cor.Mich. Ave. &Mason St.,Dearborn, rear parking/entrance. All MS-DOS, IBM-DOS, MS Windows PC-based software/hardware. Open/public. Info: Dennis Leclerc 313/255-2060.

### AAIICI (Amer. Ass'n. of Ind. Investors, Computerized Invstrs),

<u>Feb 27 - Saturday, 10am-Noon (Meet 4th Saturday) (not December);</u> W. Bloomfield Huntington Bank, Orchard Lk Rd., S.of Maple Rd. Info: Jack Lockman at 313-341-8855 or thunder@tir.com

### Delta Computer Club,

<u>Feb 25 - Thursday, 7pm (Meet last Thursday)</u>; Bay de Noc Community College, Escanaba. Info: Gordon Nelson, Pres & Editor at gnelson@up.net or 906/428-1014.

### **GDOUG (Greater Detroit OS/2 Users Grp)**

Feb 4 - Thursday, (Next: Mar 4) 6:30pm (Meet 1st Thursday) (not Dec & Jan); Stardock Systems, Farmington Rd, N. of 6-Mile, Livonia; Info: Carolyn Kolaz, Pres at 76460.3040@CompuServe.COM; map on Web: look-inc.com/gdoug.

### MacGroup Detroit,

<u>Feb 21 - Sunday, 3pm-5pm (Meet 3rd Sunday)</u>; Southfield Civic Center, 26000 Evergreen Rd., Room 221. Info: Terry White, terry@macgroup.org or 313-571-9817. Web: www.macgroup.org **TOPIC: Feb: Mac OS 8.5.1 Inside & Out, Part II** 

MacTechnics, (MAC user Group), Coffee 9am, SIGs 9:30am, Main meeting 11am. Feb 20 - Saturday, 9am-1pm (Meet 3rd Saturday); U of M, No. campus, EECS Bldg. & Dow Bldg. (see map on web: mactechnics.org). Info: Cassie at cassiemac@yahoo.com or 313-971-8743.

#### MCUG (Michigan Computer Users Grp),

<u>Feb 18 - Thursday, 7pm (Meet 3rd Thursday)</u>; South Lake Hi Sch., 21900 E. 9-Mile Rd, St. Clair Shores. (Park rear lot; enter rear door). Info: Steve Skinner, Pres, at sskinner@wwnet.net or 810-412-8241. Web: members.aol.com/mcug

#### Michigan Apple Computer User Grp (Mac, IIGS, Apple II, some PC)

Feb 10/11 - Wed/Thu, (Next: Mar 10/11) 7pm (Meet 2nd Wednesday & Thursday); Apple II/Apple-Works & Parent/Teachers Ed SIGS: 2nd Wed, 7pm, St Bede School, 12 & Southfield; Mac SIG: 2nd Thu, 7pm, Troy Library, I-75 at Big Beaver,

Info: Carl Pendracki 248/647-8871 or carlpen@aol.com. Web: Detroit.freenet.org/apple.

#### SHCC (Sterling Hts Computer Club)

<u>Feb 2 - Tuesday, (Next: Mar 2) 7:30pm (Meet 1st Tuesday: not July/Aug);</u> Carpathia Club, 38000 Utica Rd, Sterling Hts, Rick Schummer shcc@aol.com or 810/997-1451. Web:member.apcug.org/shcc. **TOPIC:** 

#### SVCA (Saginaw Valley Computer Assoc.),

<u>Feb 11 - Thursday, 6:39-90m (Meet 2nd Thursday);</u> Saginaw. Info: Kay Engelhart program chairperson at kengelhart@hotmail.com.

### Wayne State U. Mac User Grp

<u>Feb 13 - Saturday 10am-Noon (Meet 2nd Saturday)</u>; at Mich.com, 21042 Laurelwood, Frmgtn. Info: Lorn/JoAnn Olsen 248/478-4300 or Denny MeLampy 248/477-0190, denny@mich.com

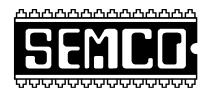

### SOUTHEASTERN MICHIGAN COMPUTER ORGANIZATION

### SEMCO MEETING - Sunday, February 14, 1999

### SCIENCE BUILDING, OAKLAND UNIVERSITY in ROCHESTER

Note: Science Building is now our Permanent Home

**SEMCO Board Meeting** at 12:00 pm, **Room172** - For Officers and Chairpersons. Other members are invited to attend.

**SEMCO** <u>General</u> Meeting at 1:30 pm, **Room 164. Pgm:** Business Meeting (15 minutes in length).

**SIG-IBM** (for IBM & compatible users), 1:45 pm, **Room 164. Pgm:**Tom Callow to demo how to create your own personal network to connect your PCs at home using Windows 95 or Windows 98

**SOCIAL PERIOD,** 3:15 pm, **Room 172.** Refreshments! (Reminder: We must maintain a neat environment.)

**NOVICE-IBM GROUP**, 3:45 pm, **Room 172. Pgm:** Q&A, member-directed discussion. Leader: Franz Briedenich..

**SIG-IBM INTERMEDIATE,** 3:45 pm, **Room 164.** Faxing with your computer. Chairman Tom Callow to demo how to use your computer and faxmodem to send and receive faxes.

<u>SIG-MAC</u> (All Apple Macintosh products), 1:45 pm, **Room 168. Pgm:** Harold Balmer to demo networking in your home or office. Also Copy Session.

### **PUBLIC INVITED**

(Please copy this and the next page to post on your bulletin board)

#### MAIN CAMPUS of OAKLAND UNIVERSITY

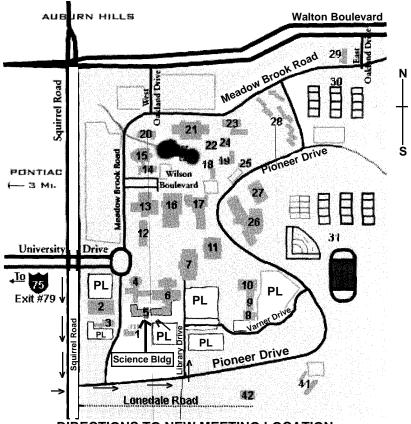

**DIRECTIONS TO NEW MEETING LOCATION** 

- 5 Science Building (OUR NEW LOCATION)
- 6 Dodge Hall of Engineering
- 7 Kresge Library
- PL Parking Lot (for Science Building & nearby lots)

Driving north on I-75 (from Detroit), get off Exit 79 (University Drive), go right on University Drive to campus entrance. Go right at Squirrel Road traffic signal; left on Pioneer Drive; left on Library Drive; left into parking lot. Park; proceed up stairs at end of lot (or take circle sidewalk around stairs for handicap access). Science Building is straight ahead on right. Enter first set of glass doors (at SE corner of building).

The meetings at Oakland University are sponsored by OU's Academic Computer Services (ACS), and the student chapter of the Association of Computer Machinery (ACM).

SEMCO thanks OU, ACS & ACM for their assistance.

(248) 559-2230 Fax: (248) 559-8510 28635 Southfield Road Lathrup Village, Michigan 48076